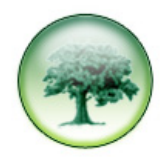

## **ADD OR UPDATE A MANIPULATED COST FIELD**

With the recent change in the VAT rate from 17.5% to 20% those of you who use this field in your reports will need to **[Update]** it. Or you may wish to add a fixed charge to all calls, or to increase the cost by a given percentage, in which case you will need to **[Add]** a new field.

Go to **Reports>Detailed Fields** and select the Cost field in the list on the left.

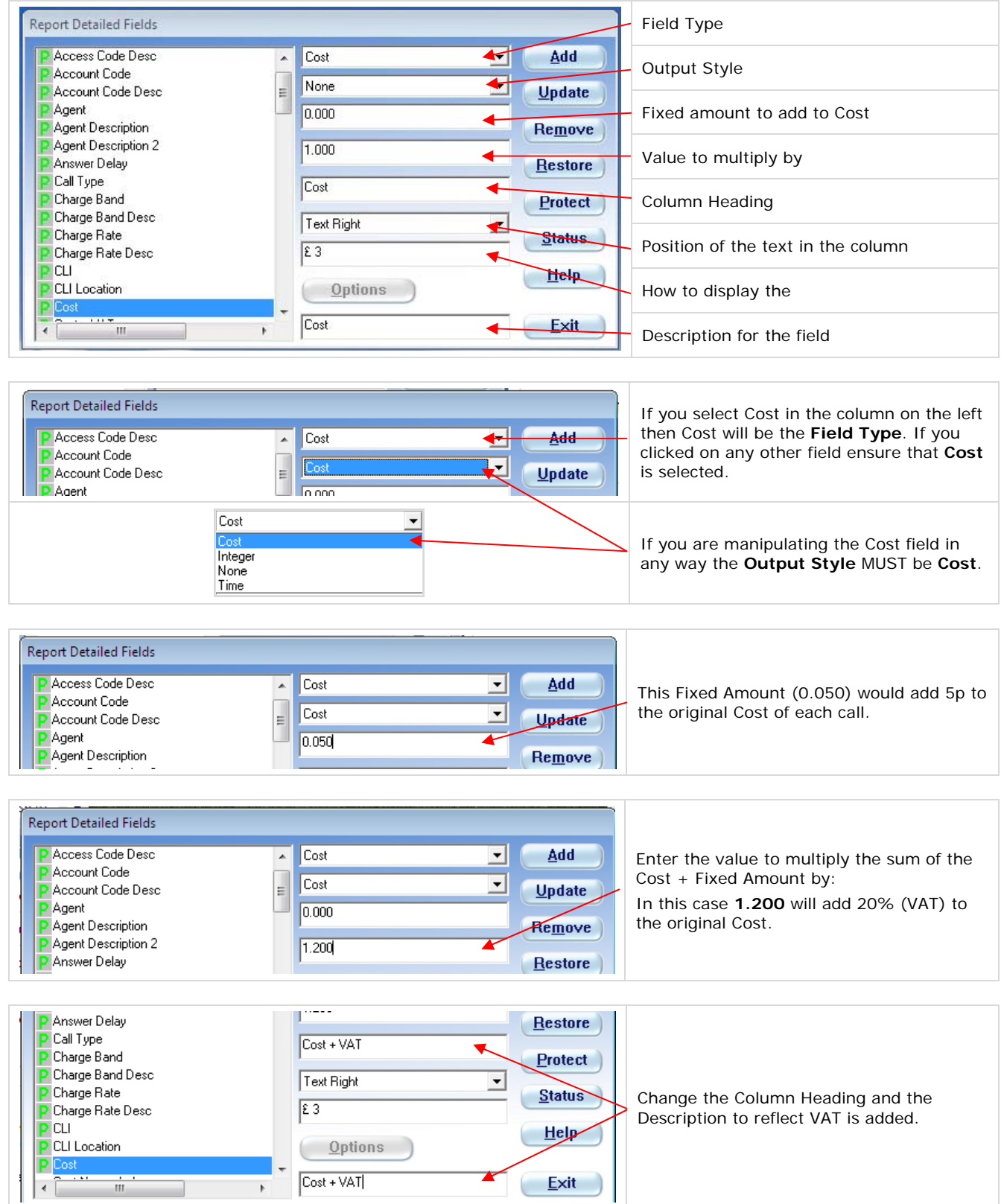

![](_page_1_Picture_65.jpeg)

## If you had an existing **Cost + VAT** field ensure you select it in the list on the left, then

![](_page_1_Picture_66.jpeg)

![](_page_1_Picture_67.jpeg)